## ビデオ会議で画面共有されたコンテンツを大きくする方法

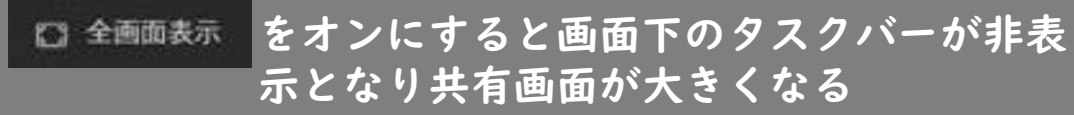

をオンにすると画面下のビデオフィード 図 フォーカス (他者の映像等)が非表示となり共有画面 が大きくなる

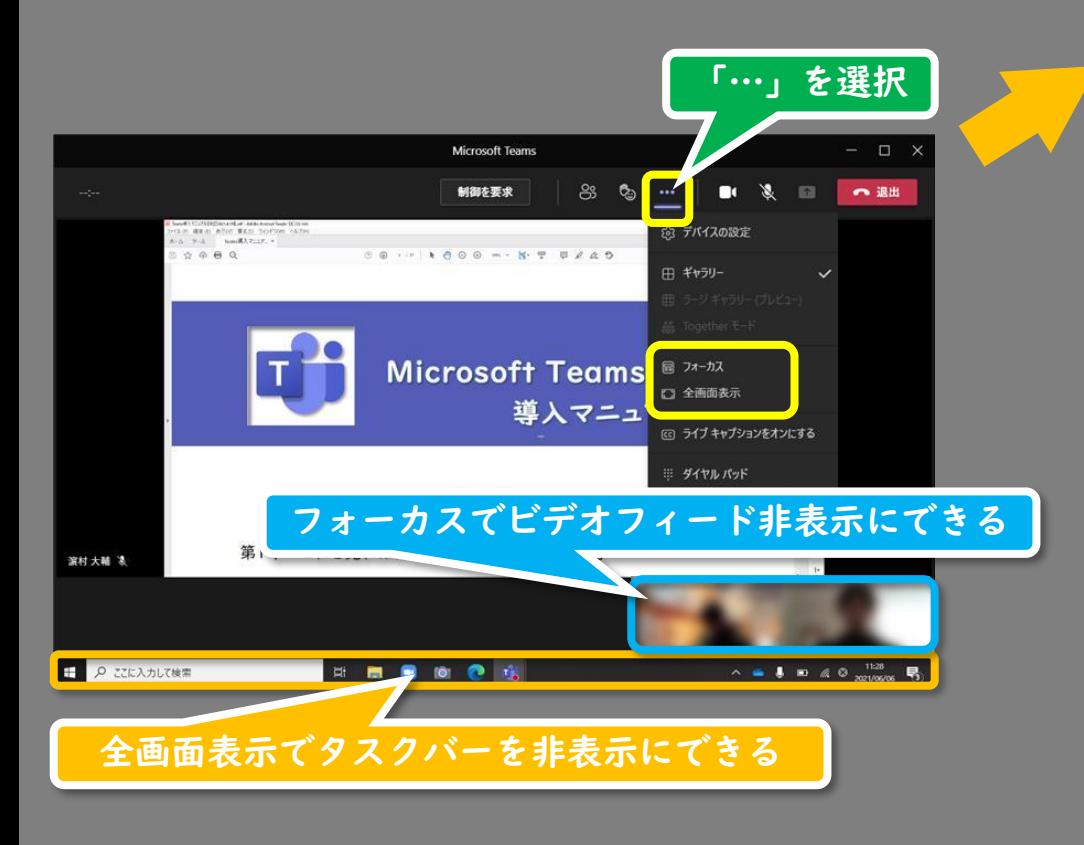

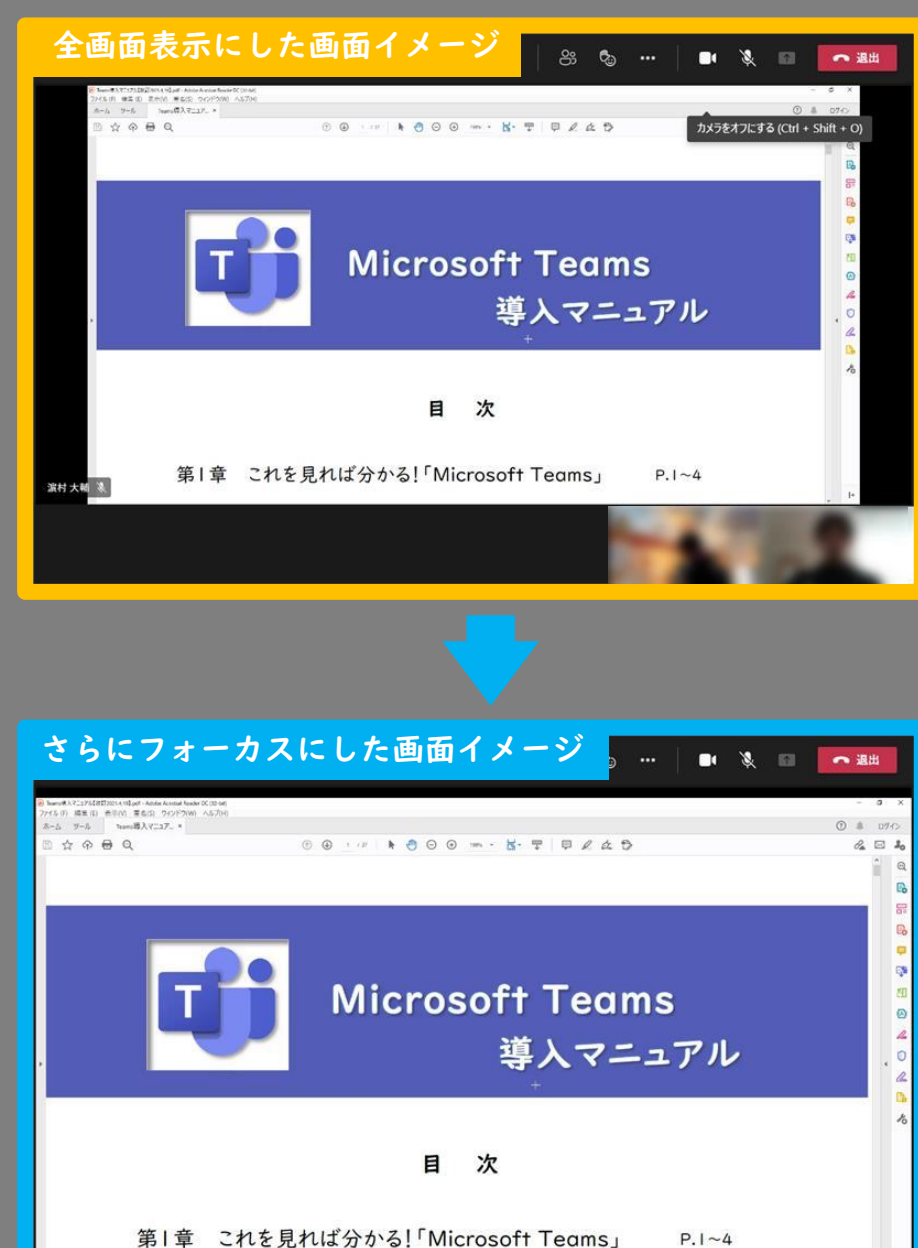